# **Confluence Gadgets Demonstration**

To see the gadgets installed on the NCI Wiki, click the help icon in the upper right of the screen and then select Available Gadgets.

To view a list of NCI Wiki pages where gadgets are in use, try [searching for the Gadget macro.](https://wiki.nci.nih.gov/dosearchsite.action?cql=siteSearch+~+%22macroName%3A+gadget%22&queryString=macroName%3A+gadget)

For instructions on using gadgets, refer to the following Atlassian Confluence 7.3 help page:

#### [Gadgets](https://confluence.atlassian.com/conf73/gadgets-991928435.html)<sup>2</sup>

This page shows an example of each gadget installed on the NCI Wiki.

- [Activity Stream](#page-0-0)
- [Confluence Page Gadget](#page-0-1)
- [Confluence QuickNav](#page-1-0)

When a user generates a PDF of a wiki page that contains a gadget, the PDF does not display it correctly. Λ

### <span id="page-0-0"></span>Activity Stream

Λ

#### This lists the last items added to the NCI Wiki.

Key point for accessibility: When images are added they appear in the activity stream without alt text. These images are soon replaced by new items.

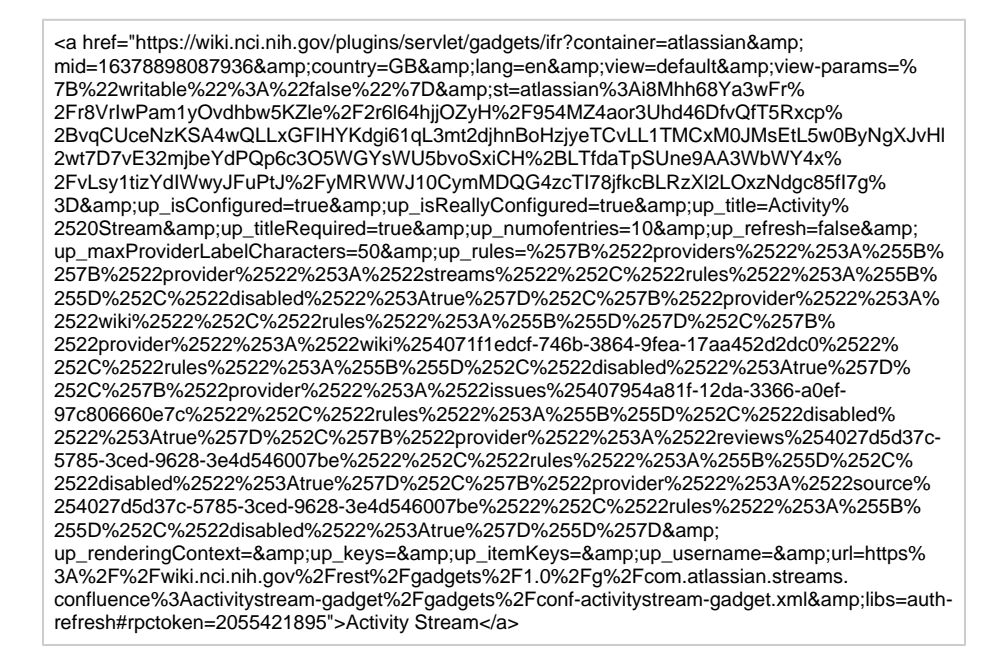

### <span id="page-0-1"></span>Confluence Page Gadget

The content of page specified in this gadget will be refreshed in this demonstration every two hours.

<a href="https://wiki.nci.nih.gov/plugins/servlet/gadgets/ifr?container=atlassian&amp; mid=16383193055232&country=GB&lang=en&view=default&view-params=% 7B%22writable%22%3A%22false%22%7D&st=atlassian%3Ag7QJOhCrZFcXxiCWlfpSMz% 2FALwnGYRCXtuocYGkC1KIV%2BGDnYcRgtsgMe9oFe6zbIDhbSTIpjO1B5% 2FCiHqzE1nyx2x2YZzDpNQgt6MrXcJFktOPMgvspnbRtIgqTtbOK5hk2JyyXuE3vdcupdOygHsHAzqe %2FrOF6Qntm9sXlnAdPkUecKPGF0gW%2F% 2FxS9CFfpnV0wykmNsYb27aUQVp9M4dO6sJYjWdmUWu%2BfPwk0Aioft% 2BvhrDda4WS4EFYmSi3eurgmpPd9NDkqtD9a1%2F0WJCh5VuTRbiFpRt5yaG4pKlxg8noo& up\_isConfigured=true&up\_spaceName=&up\_spaceKey=WikiTrainFAQsTips& up\_pageName=Page+to+include+using+the+Confluence+Page+Gadget&

up\_pageId=251134173&up\_showLink=true&up\_refresh=120&

up\_isEditable=false&url=https%3A%2F%2Fwiki.nci.nih.gov%2Frest%2Fgadgets%2F1.0%2Fg%

2Fcom.atlassian.confluence.plugins.gadgets%3Aconfluence-page-gadget%2Fgadgets%

## <span id="page-1-0"></span>Confluence QuickNav

This embeds a Confluence search box on a wiki page.

<a href="https://wiki.nci.nih.gov/plugins/servlet/gadgets/ifr?container=atlassian&amp; mid=16387488022528&country=GB&lang=en&view=default&view-params=% 7B%22writable%22%3A%22false%22%7D&st=atlassian%3A3% 2BkMrD7cV9HDZnHtHB8433bnsgY8QU%2FcXGXYtsDbxbdX7vbxSdg8Wf9tEoun% 2BxhB7LL1UlXRtoyyWee5CSX%2FQal51xMt5M%2FfWFH5PtRYqEjF3%2BhHOU9q% 2B6hCNUHFZhqgu63rSX186lsqZZ44q7ljKNBuC7PW9vFtyGJOvToTk% 2FEo88G9qfHv54aw9SEhF6ozvfeZ1NaCNanZg6opXBUIgbZ2UfwhfOmiZMQgK7J9e2IY9LHgIoQ4g DWv1F%2F%2FZvqYsENuPfN8eth5ctmoMtrvrcvEhBE%3D&url=https%3A%2F%2Fwiki.nci.nih. gov%2Frest%2Fgadgets%2F1.0%2Fg%2Fcom.atlassian.confluence.plugins.gadgets%3Agadgetsearch%2Fgadgets%2Fgadget-search.xml&libs=auth-refresh#rpctoken=1190091998" >Confluence QuickNav</a>